# **AUTOMAÇÃO E CONTROLE DO SISTEMA DE AUTOCLAVES DA VOTORANTIM METAIS1**

*Carlos Alberto Viégas Gonçalves*<sup>2</sup> *Davi Francisco Froes dos Santos3 Ribamar Campos Zilmar<sup>4</sup> Ronaldo Moreira Drummond<sup>5</sup>*

#### **Resumo**

Este trabalho tem por objetivo descrever as ferramentas e técnicas que foram utilizadas no desenvolvimento do projeto de automação do sistema de Autoclaves instalado na Votorantim Metais, localizada no município de Três Marias, MG. O sistema de autoclaves instalado na Votorantim Metais tem o objetivo de controlar o processo de beneficiamento do zinco, principal produto da unidade, através do controle do CaO e do MgO, dentre outros minerais. O sistema de Autoclaves projetado é composto por uma estação de desmineralização de água, duas caldeiras a óleo com capacidade de produção de 23 t/h cada, e duas autoclaves com capacidade de produção de 24,5 t/h cada. No projeto foram utilizadas 3 redes Controlnet e 16 redes Devicenet, que ligavam equipamentos como os inversores de freqüência, relés inteligentes, SoftStarter e válvulas de controle on/off. A ligação Ethernet entre servidor e PLC foi feita através de fibra óptica. A arquitetura distribuída e descentralizada visa uma maior segurança e confiabilidade das redes do projeto. Para a otimização do controle do processo foi utilizado um software de otimização de malhas além de técnicas como controle PID em cascata. Como resultado final, obteve-se um sistema de controle eficaz, confiável e de fácil manutenção para os mantenedores da planta, minimizando assim o número de paradas devido a falhas no sistema de automação e facilitando o diagnóstico de falhas do sistema.

**Palavras-chave:** Autoclaves; Zinco; Automação e controle; Redes.

#### **AUTOMATION AND CONTROL OF THE AUTOCLAVES SYSTEM AT VOTORANTIM METAIS**

#### **Abstract**

This works seeks to describe the tools and techniques used in the development of the autoclaves automation project at Votorantim Metais, localized at the city of Três Marias, MG. The system aims to control the process of producing zinc, the main unit product, through the control of CaO and MgO, among other minerals. The autoclaves system is composed of one water demineralization station, two oil boilers with capacity of 23 ton/h each, and two autoclaves with capacity of 24,5 ton/h each. The project comprehends 3 Controlnet networks and 16 Devicenet networks, interconnecting the inverter, intelligent relays, Softsarters and on/off control valvues. The connection between the server and the PLC was done using fiber optics. The distributed and decentralized architecture aims to provide more security and reliability to the networks. For the process optimization it was used specific software and techniques. The project resulted in an efficient and trustful control system, minimizing the number of stoppages due fails in the control system and facilitating the system diagnostic. **Key-Words:** Autoclaves; Zinc; Control and automation; Network.

<sup>1</sup> *Contribuição técnica ao 12° Seminário de Automação de Processos, 1 a 3 de outubro de 2008, Vitória, ES*

- 
- 
- <sup>2</sup> *Engenharia Elétrica pela UFMG.* <sup>3</sup> *Engenharia Elétrica pelo CEFET-MG* <sup>4</sup> *Engenharia Eletrônica, especialização em Gerência de Projetos e MBA Gestão Estratégica pela UFMG.*
- <sup>5</sup> *Técnico em Eletônica INETEC e graduado em Sistemas de Infomação pela Faculdade Integrada Newton Paiva-MG.*

# **1 INTRODUÇÃO**

A planta de autoclaves da Votorantim Metais é a primeira da América Latina que usa o sistema de pré-aquecimento de polpa. Para que este sistema funcione com eficácia, o sistema de automação e controle tem o papel de garantir as condições desejadas para o processo. O projeto de automação desenvolvido visa reduzir o número de interrupções e paradas, aumentar a produtividade e garantir os valores das variáveis de processo.

### **2 CONTROLE DO PROCESSO**

### **2 1 Processo do Beneficiamento de Zinco**

O beneficiamento de zinco é uma das etapas mais importante na produção do zinco. Seu principal objetivo é reduzir as taxas de CaO e MgO, dentre outros minerais, do concentrado cru que alimenta a planta, até os tanques de armazenagem ou alimentação de outras áreas do processo.

A primeira etapa do processo consiste na mistura entre o concentrado cru e uma solução secundária com o objetivo de controlar o percentual de sólido, o concentrado é então colocado em uma tremonha através de uma pá carregadeira e segue para em um alimentador, uma vez no alimentador, o material segue para um dos dois tanques de mistura através de um transportador de correia com um chute para o direcionamento do material. Nestes tanques é realizado o controle do percentual de sólido, de acordo com a densidade da mistura controla-se a quantidade de secundário que está sendo adicionada ao tanque mantendo o mesmo em 40%. Quando a porcentagem de sólido ideal é atingida, a polpa é bombeada para dois tanques pulmão, onde é feito o ajuste fino da porcentagem de sólido. Este ajuste é controlado por dois medidores de densidade e duas válvulas proporcionais, onde o percentual de sólidos deve ser mantido a 25%. Após a realização do ajuste de porcentagem de sólido, a polpa é bobeada dos tanques pulmão para o sistema de pré-aquecimento de polpa das autoclaves, sendo que existe um sistema de válvulas on/off que permite que qualquer um dos tanques pulmão abasteça qualquer uma das autoclaves. O sistema de pré-aquecimento de cada autoclave é constituído de dois pré-aquecedores, no primeiro pré-aquecedor, aumenta-se a pressão da polpa a 4,5bar e a temperatura a 155° Celsius. Para o controle de pressão tem-se o transmissor de pressão do tanque e uma válvula de controle proporcional e para o controle de temperatura utiliza-se um transmissor de temperatura na entrada de polpa do tanque e uma válvula proporcional que controla a injeção de vapor na polpa. Para o controle de nível do tanque foi usado o controle de velocidade das bombas de alimentação dos pré-aquecedores. O controle de nível e pressão neste tanque é muito importante, pois para um bom funcionamento da bomba de deslocamento positivo que vem no recalque do tanque, deve-se manter pressão e nível controlados. Após o primeiro pré-aquecedor, a polpa é bombeada a uma pressão de 22 kgf/cm² para o segundo pré-aquecedor pela bomba Geho de deslocamento positivo. No segundo pré aquecedor tem-se uma válvula de controle proporcional que faz o controle de temperatura, mantendo-se a mesma por volta de 180° Celsius. Do recalque do segundo pré-aquecedor a polpa segue para o primeiro compartimento da autoclave.

Cada autoclave tem quatro compartimentos, sendo que cada compartimento recebe o material em seqüência. Em cada compartimento existe um controle de temperatura

separado, que é executado por uma válvula de controle proporcional localizada na entrada de vapor de cada compartimento. Existe também um agitador por compartimento e um controle de pressão único para toda autoclave, este controle de pressão é executado através de uma válvula proporcional localizada na tubulação que liga a autoclave a uma chaminé. Para o controle de nível da autoclave existe uma válvula proporcional na tubulação que liga a autoclave ao primeiro tanque de resfriamento e um medidor de nível no quarto compartimento, sendo o controle executado de acordo com o set-point inserido pelo operador. A operação descrita acima é similar para as duas autoclaves.

Após a permanência da polpa na autoclave, vem a fase de resfriamento e despressurização, fase individual por autoclave. Em seguida, a polpa é transferida da autoclave para os Tanques Flash por diferença de pressão. No primeiro Tanque Flash a pressão é diminuída para 4,5 bar, controle este realizado através de uma válvula proporcional que retorna este vapor para os pré-aquecedores, caso não haja necessidade de vapor nos pré-aquecedores o vapor do Tanque Flash vai para a chaminé do cooler, sendo a rota do vapor definida conforme o acionamento de um conjunto de válvulas on/off. No primeiro tanque flash há também um controle de nível feito por uma válvula proporcional, que tem como variável de processo o nível do tanque. Após passar pelo primeiro tanque flash, a polpa segue por diferença de pressão para o segundo tanque flash, onde a polpa sai despressurizada e com a temperatura por volta de 110 °Celsius. Neste tanque há controle de nível e pressão conforme feito no primeiro tanque flash. Após a saída da polpa dos tanques flash, ela segue para um tanque de onde será bombeada para dois resfriadores, sendo o nível destes tanques controlado pela velocidade das bombas que levam o material do tanque para os resfriadores.. Após sair dos resfriadores a polpa segue para dois tanques de armazenagem, de onde é bombeada para a utilização no processo de produção do zinco.

### **2.2 Malhas de Controle do Processo**

Um dos pontos críticos do processo de automação do sistema de Autoclaves da Votorantim Metais Zinco são as malhas de controle do processo. O controle desenvolvido visa manter o processo em seus pontos operacionais mais eficientes, de forma que a operação possa manter um ritmo estável e eficiente de produção, além de prevenir condições instáveis no processo que podem afetar pessoas e equipamentos. No sistema de autoclaves temos uma grande quantidade de malhas, com variáveis de processo diversificadas: temperatura, pressão, nível e densidade.

### **2.3 Sintonia das Malhas de Controle do Processo**

Para a sintonia das malhas do processo são necessários alguns passos para definição da melhor técnica de controle a ser aplicada. O primeiro passo consiste em verificar se a ação da malha é direta ou reversa esta análise é necessária para a correta configuração do bloco de controle do PID. Em seguida deve-se verificar o valor máximo e mínimo para cada variável de processo, o que é necessário para a identificação da faixa de manipulação da variável. O terceiro passo busca identificar o mecanismo de controle e a sua velocidade de resposta a um comando. Para válvulas de controle, por exemplo, verifica-se se a resposta da válvula é linear, de abertura rápida ou parabólica modificada. A quarta etapa procura análisar o sinal de retroaviso da malha de controle, de maneira a identificar ruídos nos sinais

analógicos e suas interferências no controle do processo. Nos casos onde existe ruído no sinal de retroaviso, é aplicado ao sinal um filtro cuja taxa de amostragem depende do nível de ruído do sinal. A quinta etapa consiste em identificar as perturbações de cada malha e a ação de cada uma no sistema, e o sexto passo busca identificar o tempo morto de cada malha. Com estas informações pode-se definir a técnica de controle a ser aplicada, a velocidade da malha, se esta pode ter uma atuação rápida ou limitada por algum fator e os valores iniciais para o início dos testes. A útima etapa da sintonia de malha é a aplicação de um degrau ao set-point e a verificação da resposta da variável controlada. Após a análise da resposta são feitos os ajustes nos valores das constantes no controlador, de forma que a resposta se aproxime do modelo desejado. Após obter-se um resultado satisfatório é feita então a otimização da malha. A Figura 1 mostra o resultado de uma malha de controle de pressão após a execução dos passos acima. Pode-se observar nesta figura que após um degrau do set point de pressão, a variável de processo atingiu a estabilidade após vinte segundos o mecanismo de controle agiu sem grandes variações.

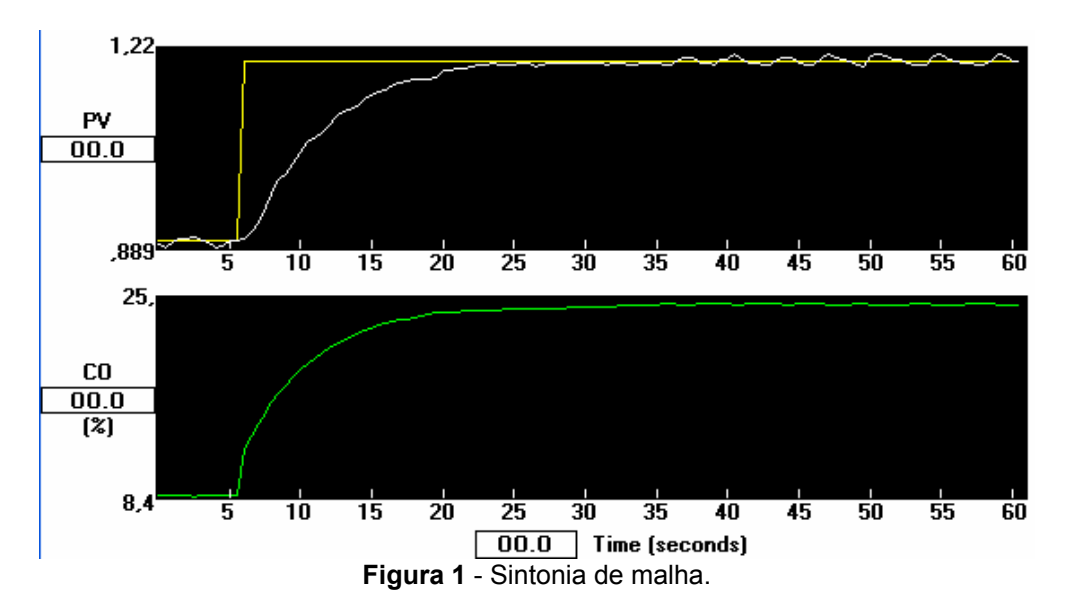

### **2.4 Otimização das Respostas das Malhas do Processo**

Após realizada a sintonia de uma malha do processo é feita a otimização da malha. A otimização é realizada de acordo com a resposta que se deseja para o processo e visando uma atuação mais linear possível do atuador da malha. Tem-se duas grandes vantagens quando o atuador da malha trabalha de forma linear, a primeira é o menor desgaste do mecanismo de atuação, diminuindo assim a necessidade de manutenção, e a segunda vantagem é o menor desgaste da válvula, mantendo assim um modelo de sistema menos variável com o tempo. A otimização das malhas de controle foi realizada através do software RSLoop Optimizer da plataforma Rockwell. Através deste software foi possível inserir as informações do modo de otimização da malha já levantadas anteriormente. O item 4.2 descreve as ferramentas utilizadas do RSLoop Optimizer. A Figura 2 mostra a malha de controle da Figura 1 após a otimização da sua resposta, podemos verificar que a resposta do sistema é bem parecida, mas o controle é mais linear e sem overshoot.

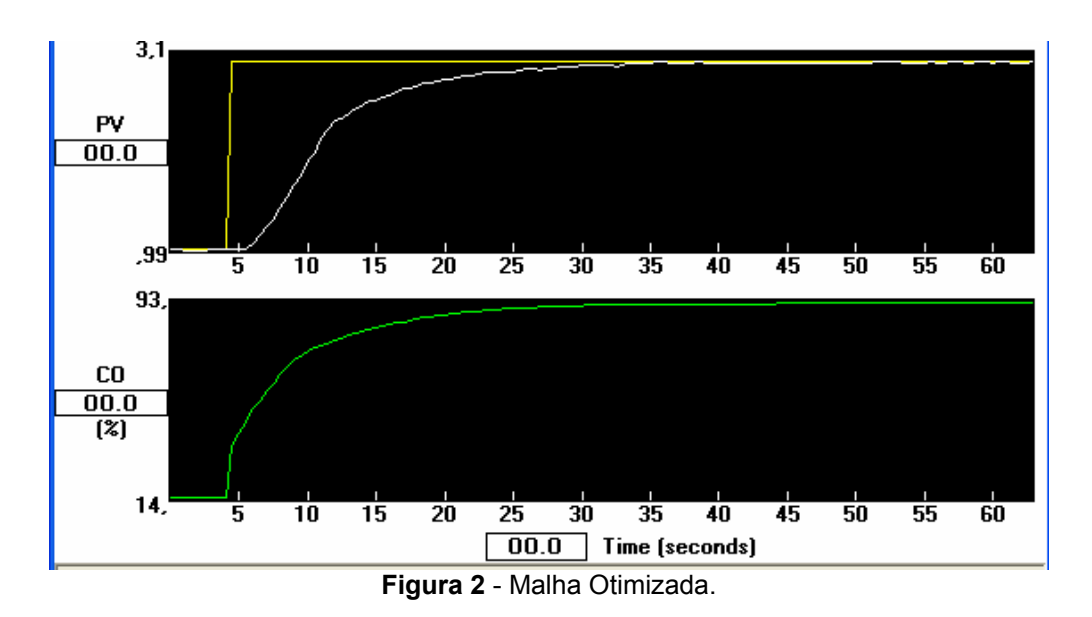

### **2.5 Controle de Nível Tipo Cascata em Tanques com Mais de uma Perturbação**

Chama-se de controle em cascata quando utiliza-se dois controladores por realimentação ligados em série, ou seja, o sinal de saída de um controlador é usado como entrada em outro controlador. Este método é usado para antecipar a ação de controle, obtendo-se assim uma resposta mais rápida. Na Autoclave da Votorantim Metais Zinco, temos um exemplo em que o controle foi realizado com a utilização de malhas em cascata. Após realizadas as etapas básicas para as sintonias das malhas do sistema, foi verificado que para o controle de nível do tanque que alimenta a sucção da bomba de deslocamento positivo do sistema,deveríamos utilizar um sistema em cascata por dois fatores:Primeiro o grande tempo morto do sistema causado pela grande distância da tubulação entre o recalque da bomba e a alimentação do tanque, o segundo fator foi a variação de pressão dentro do tanque. O sistema então foi projetado de maneira que a primeira malha utiliza-se o set-point de nível e tivesse como variável controlada o fluxo de polpa na tubulação, e a segunda malha usasse como variável de processo o fluxo de polpa e tivesse como variável controlada a velocidade de bombeamento. Desta forma, sempre que o fluxo caísse, devido ao diferencial de pressão, o sistema não esperava o nível do tanque descer para aumentar a velocidade de bombeamento, antecipando a ação de controle, aumentando o fluxo e mantendo o nível constante. Este controle é muito importante para o processo, pois garante a pressão mínima de coluna d'água necessária para o funcionamento correto da bomba de deslocamento positivo. Na Figura 3 vemos o fluxograma de controle da malha e na Figura 4 vemos o controle elaborado no RSLogix 5000.

12º Seminário de Automação de Processos

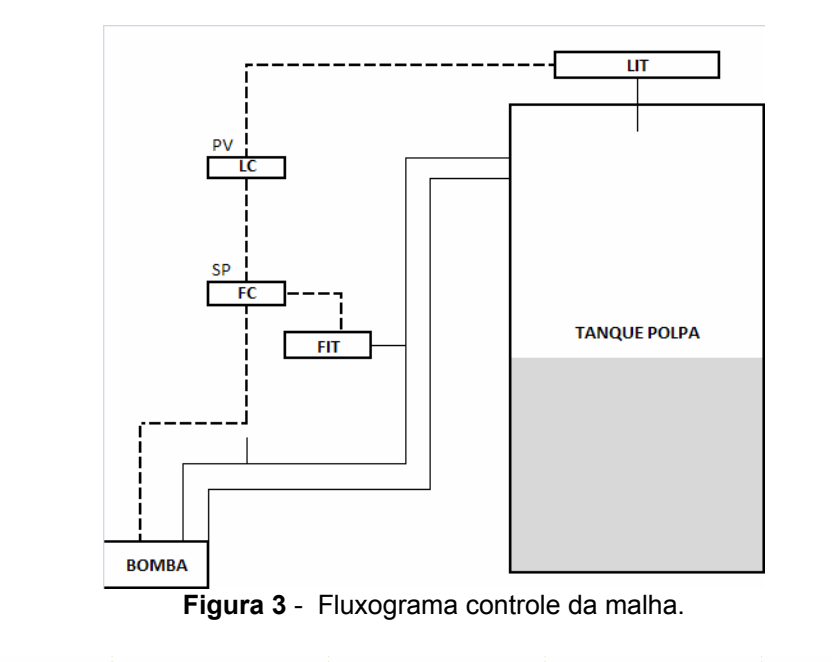

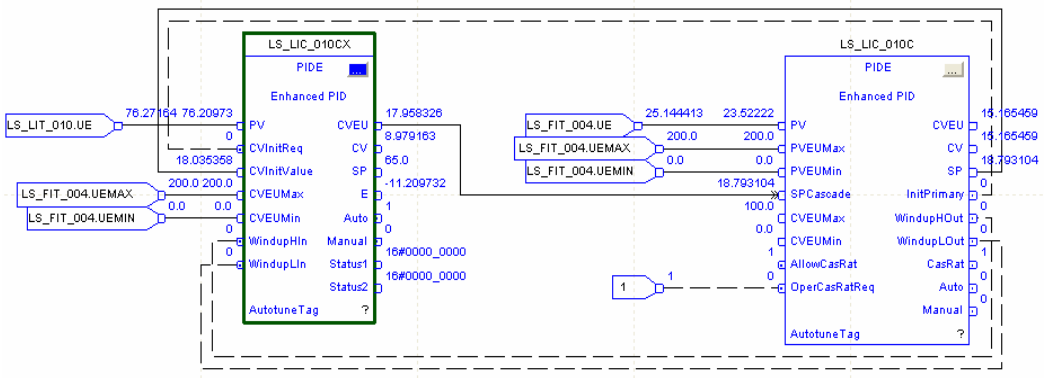

**Figura 4** – Projeto do controle utilizando o RSLogix 5000.

# **3 CONFIGURAÇÃO DE HARDWARE DO SISTEMA**

O hardware do sistema é composto por dois servidores redundantes para o sistema de supervisão, dois PLC's redundantes para controle da automação das duas autoclaves, três redes Controlnet para ligação das remotas, 16 redes devicenet para ligação da instrumentação de campo e mais de 280 sinais analógicos com monitoramento via protocolo Hart para manutenção e configuração (Figura 5).

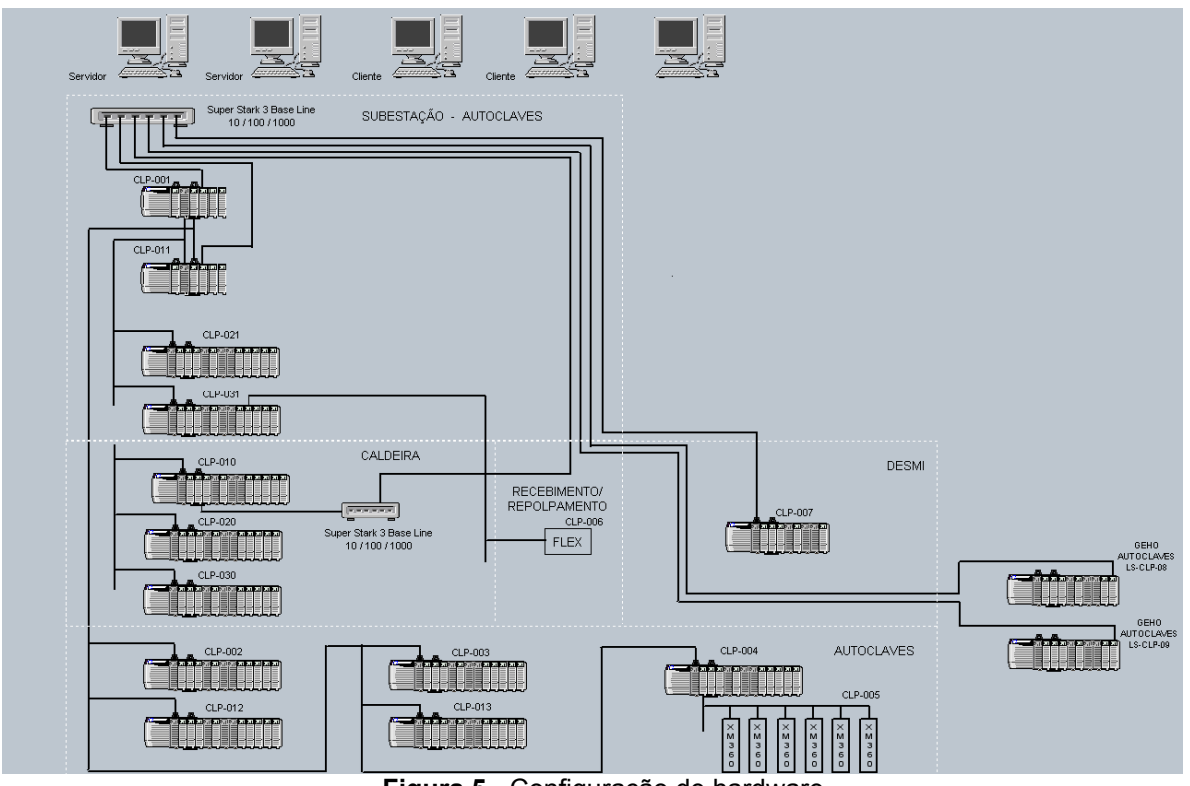

**Figura 5** - Configuração de hardware.

# **3.1 Redes Controlnet**

Para a definição das redes controlnet do projeto, foi considerada a disposição física dos equipamentos, de forma que as redes tivessem a melhor disposição possível. Foi definido que haveria duas redes, uma que atenderia a área de recebimento de polpa e a sala elétrica, e outra que atenderia a área das autoclaves.

Para uma configuração segura da rede controlnet, vários fatores foram levados em consideração. Para o primeiro fator, NUT(Network Update Time), configurado para a rede, foi escolhido um tempo pequeno, que garante uma resposta rápida da rede e uma velocidade de amostragem de dados que não influenciasse no controle das malhas de processo. Em seguida foram definidos os principais pontos da rede e os valores de RPI (Requested Packet Interval) para estes pontos. É recomendado que o valor de RPI seja sempre um múltiplo do NUT, logo os menores valores de RPI ficaram para os pontos com os dados mais críticos do sistema.

### **3.2 Redes Devicenet**

A rede devicenet é classificada como uma rede de dispositivos de campo, foi desenvolvida sobre o protocolo CAN (*Controller AreaNetwork*) e hoje é gerenciada pela *Devicenet Foundation*. No sistema de automação das autoclaves, a rede devicenet foi utilizada para controle das válvulas On/Off e leitura de dados de I/O's. As redes existentes no sistema de autoclaves foram projetadas utilizando-se alguns procedimentos básicos, tais como: limitação do comprimento máximo do tronco e de suas derivações em função da velocidade desejada para a rede (por exemplo, para uma rede com velocidade de 125Kbps o tronco tem o comprimento máximo de 500m e as derivações um comprimento máximo de 6m), utilização da topologia do tipo linha principal com derivações, limitação em trinta e oito do número máximo de nós na rede e realização da medição do aterramento e a análise da forma de onda nas

redes. O resultado final foram redes confiáveis para a troca de dados entre a instrumentação e o controlador, de acordo com a proposta de automação para o sistema.

### **3.3 Módulos Hart**

Para garantir qualidade do sinal analógico e facilidades de programação e manutenção dos equipamentos foi usado o protocolo HART (*Highway Addressable Remote Transducer*) de comunicação. A velocidade e precisão dos sinais analógicos da planta foram fundamentais para se fazer o controle do processo de modo eficaz. A comunicação do equipamento no protocolo Hart é realizada pelo mesmo cabo que se transmite o sinal analógico e através desta comunicação pode-se configurar e calibrar o equipamento e através de um software dedicado pode-se visualizar os valores medidos. A utilização de equipamentos que suportem o protocolo Hart, foi fundamental na implantação do sistema, já que a configuração e calibração dos sensores pode ser realizada de forma remota ou por um programador de mão. O software utilizado para a configuração dos equipamentos e elaboração de um arquivo de rede foi o FildCare da Endress+Hauser.Este programa possibilita a elaboração de um arquivo com toda a instrumentação Hart do sistema e a configuração, calibração e visualização das variáveis de cada equipamento individualmente.

### **4 SOFTWARES UTILIZADOS PARA ELABORAÇÃO DO SISTEMA DE CONTROLE E OTIMIZAÇÃO**

### **4.1 RSLogix 5000 V16.0**

O RSLogix 5000 é a ferramenta utilizada para a programação do sistema de automação e controle do sistema de autoclaves da Votorantim Metais Zinco. Este software tem todas as ferramentas necessárias para a elaboração do projeto de acordo com a proposta de automação sugerida. O software permite a programação em cinco tipos de linguagens diferentes, possui bloco de controle PID com todas as ferramentas necessárias e permite o gerenciamento do projeto de forma rápida e interativa.

### **4.2 RSLoop Optimizer**

O RSLoop Optimizer foi uma ferramenta essencial para a otimização do controle da planta. Uma vez a malha sintonizada manualmente, o software realiza a otimização daquela malha usando o método de sintonia que melhor se aplica ao modo de sintonia que foi escolhido por quem sintonizou a malha. O método resposta da freqüência e Ziegler Nichols, são dois dos métodos utilizados pelo programa.

Para a otimização da malha, aplica-se um degrau no set-point da variável, para que então o software calcule os valores das variáveis PID para a otimização da sintonia. O software calcula automaticamente três conjunto de fatores, um para uma resposta muito rápida, outro para uma resposta rápida e outro para uma resposta lenta. Além dos parâmetros de sintonia, o software realiza também a análise de robustez, que indica o quanto a sintonia é sensível a mudanças de ganho do processo e tempo morto, uma simulação da resposta do sistema para os valores de sintonia antigo e para os valores sugeridos pelo programa e a equação modelo do processo no

domínio da freqüência para um estudo mais detalhado da malha. Na Figura 6 tem-se um exemplo de uma malha de pressão otimizada utilizando o RSLoop Optimizer, nela vemos a resposta do sistema a um degrau de pressão após a otimização da malha . Na Figura 7 vemos as variáveis de controle com que o software nos permite trabalhar.

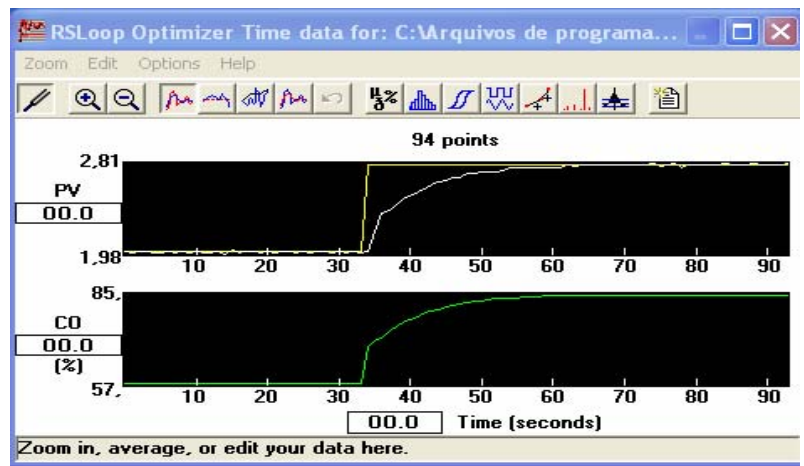

**Figura 6** - Malha de pressão otimizada utilizando o RSLoop Optimizer.

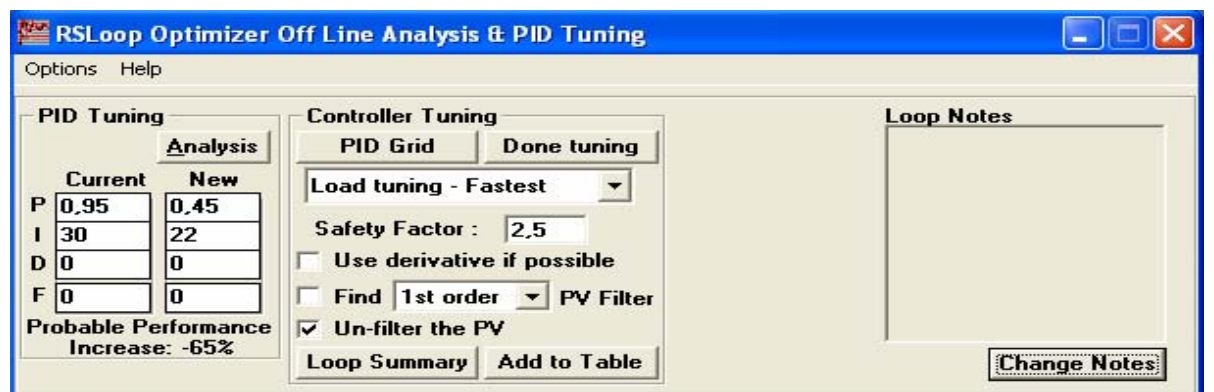

**Figura 7** – Variáveis de controle.

# <sup>6</sup> **FILOSOFIA DE PROGRAMAÇÃO FACILITADA**

Um dos principais objetivos deste projeto foi realizar uma programação de fácil manutenção. O aplicativo de controle e supervisão foi desenvolvido dentro de um padrão, que facilita a análise da lógica de processo e a inserção de novos equipamentos na planta, diminuindo assim o tempo de manutenção e a necessidade de paradas para a inserção de novos equipamentos.

### **5.1 Filosofia de Programação**

7

O aplicativo elaborado para o controle do processo foi organizado por equipamento, sendo considerado como equipamento todo o acionamento individual ou seqüência a ser programada. Por exemplo, uma válvula que não faz parte de nenhum processo é um equipamento individual, e uma bomba com suas válvulas de dreno, sucção e recalque também é apenas um equipamento. Para a programação de cada equipamento foram elaboradas subrotinas padronizadas, como a rotina para a sinalização dos intertravamentos do equipamento e a rotina I/O\_TAG. Nesta última rotina é relacionada às entradas físicas do processo com a tag que será usada para a programação. Após as subrotinas padronizadas, foram programadas as demais subrotinas para programação do equipamento, desenvolvidas na linguagem de blocos de funções ou ladder.

Para a interface de comunicação com o supervisório, são considerados os vetores de tags que são criados juntamente com cada bloco típico ou de modo individual de acordo com a programação do processo. Uma vez definido um vetor de tags padrão, o supervisório fará a leitura dos vetores de tags. Para equipamentos semelhantes, não é necessário cadastrar as tags uma a uma, já que no sistema de supervisão também existe uma estrutura padrão para cada equipamento típico. A utilização de vetores para a comunicação foi utilizada por otimizar a comunicação do sistema e facilitar o desenvolvimento do aplicativo.

### **5.2 Programação com Blocos Típicos**

Para a manutenção da planta, a programação utilizando blocos típicos só tem vantagens a oferecer, como análise dos dados de forma mais rápida e facilidade para a inserção de um novo equipamento. Para a automação do sistema de Autoclaves da Votorantim Metais Zinco, os principais blocos típicos elaborados foram: partida direta de motor utilizando relé inteligente, partida de motor utilizando soft-starter, partida de motor utilizando inversor de freqüência, tratamento de analógicas e acionamento de válvulas dupla solenóide o simples solenóide. A elaboração de um bloco típico exige um desenvolvimento cuidadoso e a realização de vários testes para a validação do bloco, já que uma vez programado o bloco será utilizado em vários equipamentos da planta. O bloco deverá ser feito da forma mais genérica possível possibilitando sua utilização em todos os equipamentos do típico programado. Como exemplo, podemos citar o bloco para acionamento de válvulas On/Off da planta, que permite a programação de válvulas dupla solenóide ou simples solenóide. Caso o acionamento seja simples, escolhe-se entre acionamento direto ou reverso, sendo que o mesmo bloco pode ser usado com válvulas em redes devicenet ou retorno de estado por I/O's. Em cada bloco escolhe-se os modos: automático, manual, automático grupo, manual grupo, operação, manutenção e no bloco pode se visualizar todos os estados da válvula. Depois de programado o bloco, o mesmo poderá ser inserido no programa quantas vezes necessário sem precisar executar um download completo do programa.

### **5.3 Facilidades para a Manutenção**

As principais facilidades que a programação por bloco típico oferece para a manutenção são: facilidade de criação de um novo equipamento, criação automática das tags necessárias, rapidez na elaboração de novas lógicas, análise da lógica através do bloco ou da programação interna do bloco por equipamento e inclusão de equipamentos sem necessidade de parada da CPU. Todas estas facilidades resultaram em duas vantagens: menor tempo de manutenção e menor tempo de parada, e conseqüentemente um melhor retorno financeiro para a planta.

### **6 FUNCIONAMENTO DO SISTEMA E CONCLUSÃO**

O funcionamento do sistema de automação e controle das autoclaves da Votorantim Metais Zinco mostrou-se satisfatório em sua operação assistida, e após o término do projeto. Os resultados podem ser observados na maior facilidade e agilidade na

manutenção dos equipamentos e com o desempenho do sistema de controle do processo. A plataforma de hardware escolhida mostrou-se eficaz para os resultados esperados e os softwares de desenvolvimento do sistema mostraram robustez e confiabilidade. O projeto de controle do sistema reagiu conforme o esperado, respondendo com prontidão as variações do sistema e realizando as tarefas do processo com segurança.

### **BIBLIOGRAFIA**

- 1 BOLTON, W. Engenharia de Controle. São Paulo. Makron Books, 1995.
- 2 MOLLENKAMP, Robert. Controle Automático de Processos.
- 3 ODVA: www.odva.org . Acesso durante o periodo de dez. 2006 a fev. 2006
- 4 ROCKWELL AUTOMATION: www.rockwellautomation.com.br. Acesso durante o período de dez. 2006 a ago. 2007